# KATUN

# TCM4 / TCM4-BLE Lettore di schede multifrequenza

Manuale tecnico V1.3

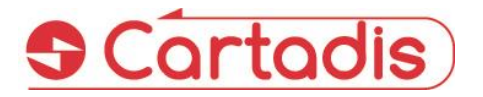

#### **SAFETY**

Questo prodotto e le forniture CARTADIS sono fabbricati e certificati in base a rigide norme di sicurezza, normative elettromagnetiche e standard ambientali stabiliti.

#### **AVVERTIMENTO!**

Qualsiasi alterazione non autorizzata, che può includere l'aggiunta di nuove funzioni o il collegamento di dispositivi esterni, può influire sulla certificazione del prodotto. Si prega di contattare il proprio rappresentante CARTADIS per ulteriori informazioni.

#### **Contrassegni di avvertenza**

È necessario seguire tutte le istruzioni di avvertenza contrassegnate o fornite con il prodotto.

#### **Fornitura elettrica**

Questo prodotto deve essere utilizzato con il tipo di alimentazione elettrica indicato sull'etichetta della targhetta dati del prodotto. Se non si è sicuri che l'alimentazione elettrica soddisfi i requisiti, consultare la società elettrica locale per un consiglio.

Per scollegare tutta l'alimentazione elettrica dal prodotto, il dispositivo di scollegamento è il cavo di alimentazione. Rimuovere la spina dalla presa elettrica.

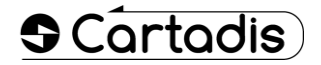

#### **Aree accessibili all'operatore**

Questo prodotto è stato progettato per limitare l'accesso dell'operatore solo alle aree sicure. L'accesso dell'operatore alle aree pericolose è limitato con coperture o protezioni che dovrebbero essere rimosse utilizzando uno strumento. Non rimuovere mai queste coperture o protezioni.

#### **Manutenzione**

Qualsiasi procedura di manutenzione del prodotto da parte dell'operatore sarà descritta nella documentazione per l'utente fornita con il prodotto. Non eseguire alcuna manutenzione sul prodotto che non sia descritta nella documentazione del cliente.

#### **Pulizia del prodotto**

Prima di pulire questo prodotto, scollegare il prodotto dalla presa<br>elettrica. Utilizzare sempre Utilizzare sempre materiali specificatamente designati per questo prodotto. L'utilizzo di altri materiali potrebbe compromettere le prestazioni e creare una situazione pericolosa. Non utilizzare detergenti aerosol; possono essere infiammabili in determinate circostanze.

*Per ulteriori informazioni su ambiente, salute e sicurezza in relazione a questo prodotto e forniture CARTADIS, contattare le seguenti linee di assistenza clienti: Europa: +33 1 48 77 40 60.*

Il marchio CE applicato a questo prodotto simboleggia la dichiarazione di conformità CARTADIS alle seguenti Direttive dell'Unione Europea applicabili dalle date indicate:

#### **1 gennaio 1995**:

Direttiva del Consiglio 73/23 / CEE, modificata dalla Direttiva del Consiglio 93/68 / CEE, ravvicinamento delle leggi degli stati membri relative apparecchiature a bassa tensione.

#### **1 gennaio 1996**:

Direttiva del Consiglio 89/336 / CEE, ravvicinamento delle leggi degli stati membri relative alla compatibilità elettromagnetica.

Una dichiarazione di conformità completa, che definisce le direttive pertinenti e gli standard di riferimento, può essere ottenuta dal rappresentante CARTADIS.

#### **AVVERTIMENTO!**

Per consentire a questa apparecchiatura di funzionare in prossimità di apparecchiature industriali, scientifiche e mediche (ISM), potrebbe essere necessario limitare le radiazioni esterne dell'apparecchiatura ISM o adottare speciali misure di mitigazione.

# Sommario

# Sezione

# Pagina

<span id="page-2-0"></span>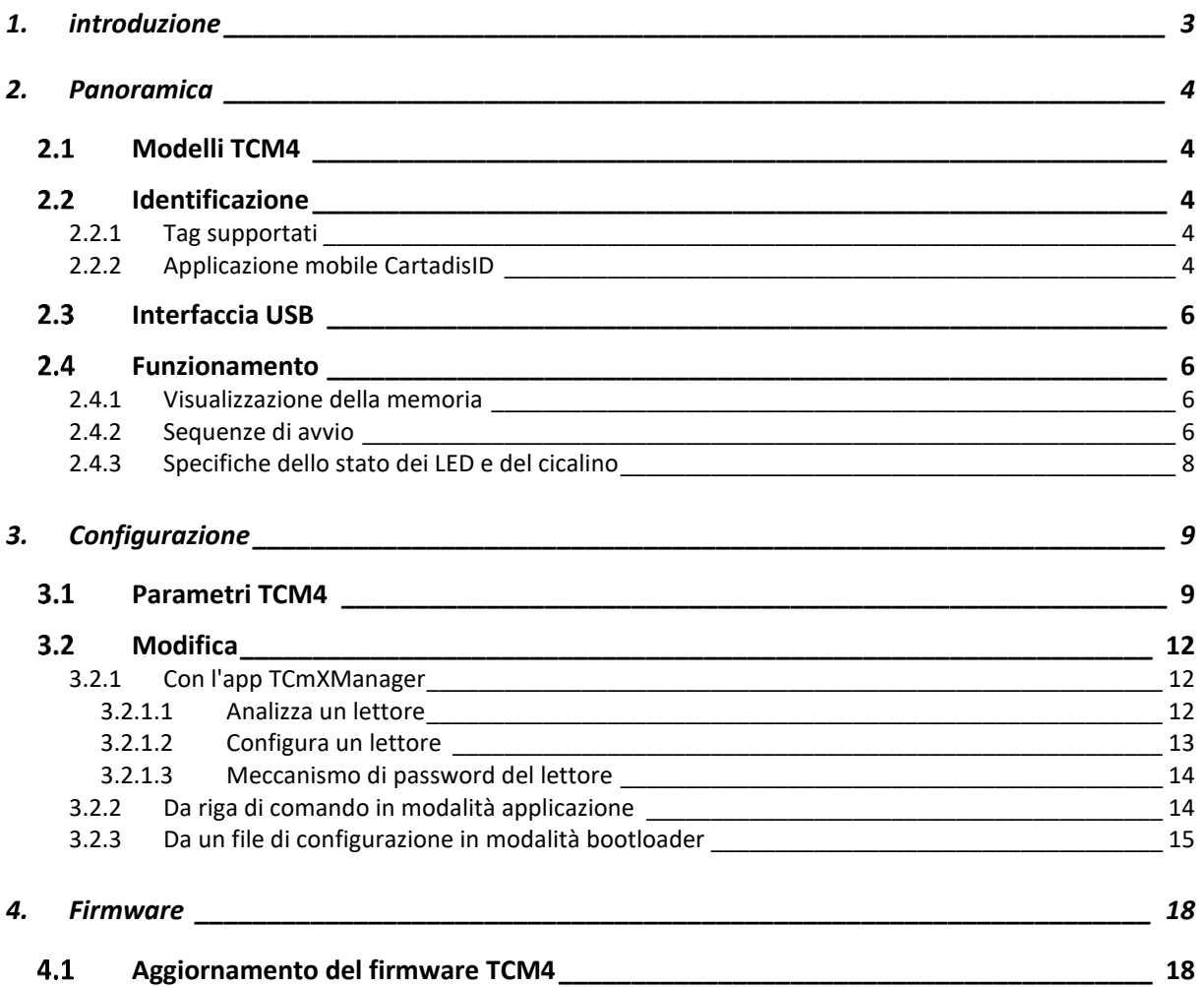

# **1. Introduzione**

Il piccolo Cartadis TCM4 è un lettore di carte contactless.

L'hardware standard TCM4 dispone di antenne sia a bassa (125 kHz, 134,2 kHz) che ad alta frequenza (13,56 MHz), consentendo all'utente di accedere a un'ampia gamma di standard RFID. Inoltre, con l'hardware TCM4-BLE, è integrato un Bluetooth Low Energy per supportare l'identificazione Bluetooth da telefoni cellulari.

I campi di applicazione del lettore di schede TCM4 MultiFreq sono:

- Stampa protetta: collegamento diretto alla porta USB di molte multifunzioni per identificare l'utente e rilasciare le stampe (con funzione Print2me disponibile) o produrre fotocopie.
- Opzione per il terminale cPad Cartadis: integrato nella forma progettata del cPad, il TCM4 consente di identificare l'utente utilizzando una carta con una soluzione come Gespage, PaperCut, ecc ...
- Applicazioni per PC: immissione senza codice di errore di un tag RFID, registrazione della carta di un utente in un database, accesso protetto ad alcune applicazioni …
- Punto vendita: collegamento alla cassa per la gestione della fidelizzazione.
- OEM: Cartadis assiste i propri clienti fornendo un servizio di personalizzazione dei lettori TCM4 sulla gestione delle specifiche tessere RFID o protocolli USB.

Questo manuale tecnico fornisce le informazioni necessarie per avviare il lettore di schede TCM4. Descrive inoltre come configurare il lettore di schede e come aggiornare una nuova versione del firmware.

# **2.Panoramica**

# **2.1 Modelli TCM4**

Sono disponibili 2 modelli hardware TCM4:

- L'hardware standard TCM4 ha antenne sia a bassa (125 kHz, 134,2 kHz) che ad alta frequenza (13,56 MHz), consentendo all'utente di accedere a un'ampia gamma di standard RFID.
- TCM4-BLE dotato di antenne a bassa e alta frequenza come lo standard TCM4 e integra anche Bluetooth Low Energy per consentire l'identificazione tramite Bluetooth con i telefoni cellulari (richiesto per i telefoni iOS).

# **2.2 Identificazione**

### **2.2.1 Tag supportati**

Il lettore TCM4 supporta un'ampia varietà di tag ad alta e bassa frequenza, l'elenco è dettagliato nell'opuscolo "Compatibilità schede TCM4".

### **2.2.2 Applicazione mobile CartadisID**

Il lettore TCM4 supporta anche l'identificazione dall'app mobile CartadisID utilizzando le tecnologie NFC (solo Android) e Bluetooth Low Energy (Android e iOS).

L'identificazione tramite Bluetooth è disponibile esclusivamente sull'hardware TCM4-BLE.

CartadisID è disponibile su Play Store per la versione Android e Apple Store per la versione iOS

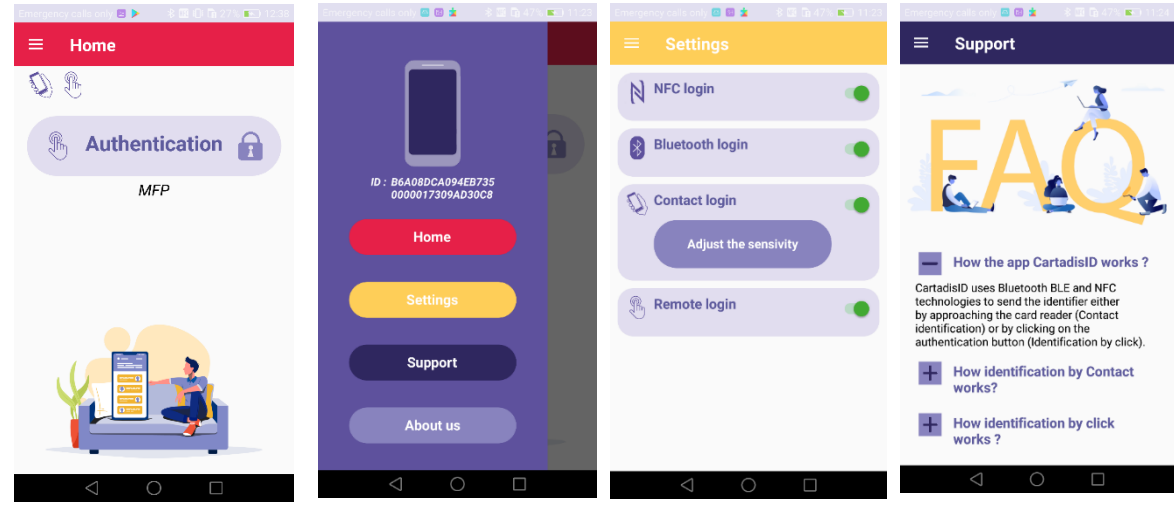

# 2.3 Interfaccia USB

TCM4 si collega al dispositivo host tramite diversi tipi di protocolli USB a seconda della configurazione:

- Tastiera USB HID Qwerty o Azerty
- Emulatore seriale USB CDC.

# 2.4 Funzionamento

#### **2.4.1 Visualizzazione della memoria**

La memoria è divisa in 3 sezioni come mostrato nel diagramma seguente:

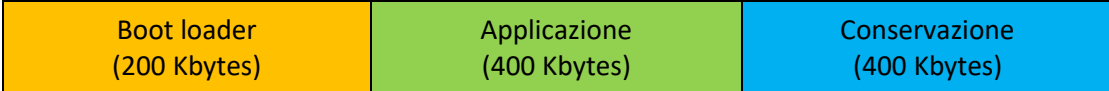

- Bootloader: il bootloader è il punto di ingresso del firmware dopo l'accensione o il ripristino del TCM4. Solo il bootloader fornisce funzioni per la programmazione del nuovo firmware. Ciò significa che è necessario accedere al bootloader per programmare un nuovo firmware.
- Applicazione: applicazione TCM4.
- Archiviazione: area di archiviazione, in cui vengono memorizzati un nuovo file firmware e il file di configurazione. È accessibile dal computer host tramite memoria di massa USB in modalità bootloader.

### **2.4.2 Sequenze di avvio**

Il diagramma seguente mostra le sequenze di avvio del bootloader e dell'applicazione:

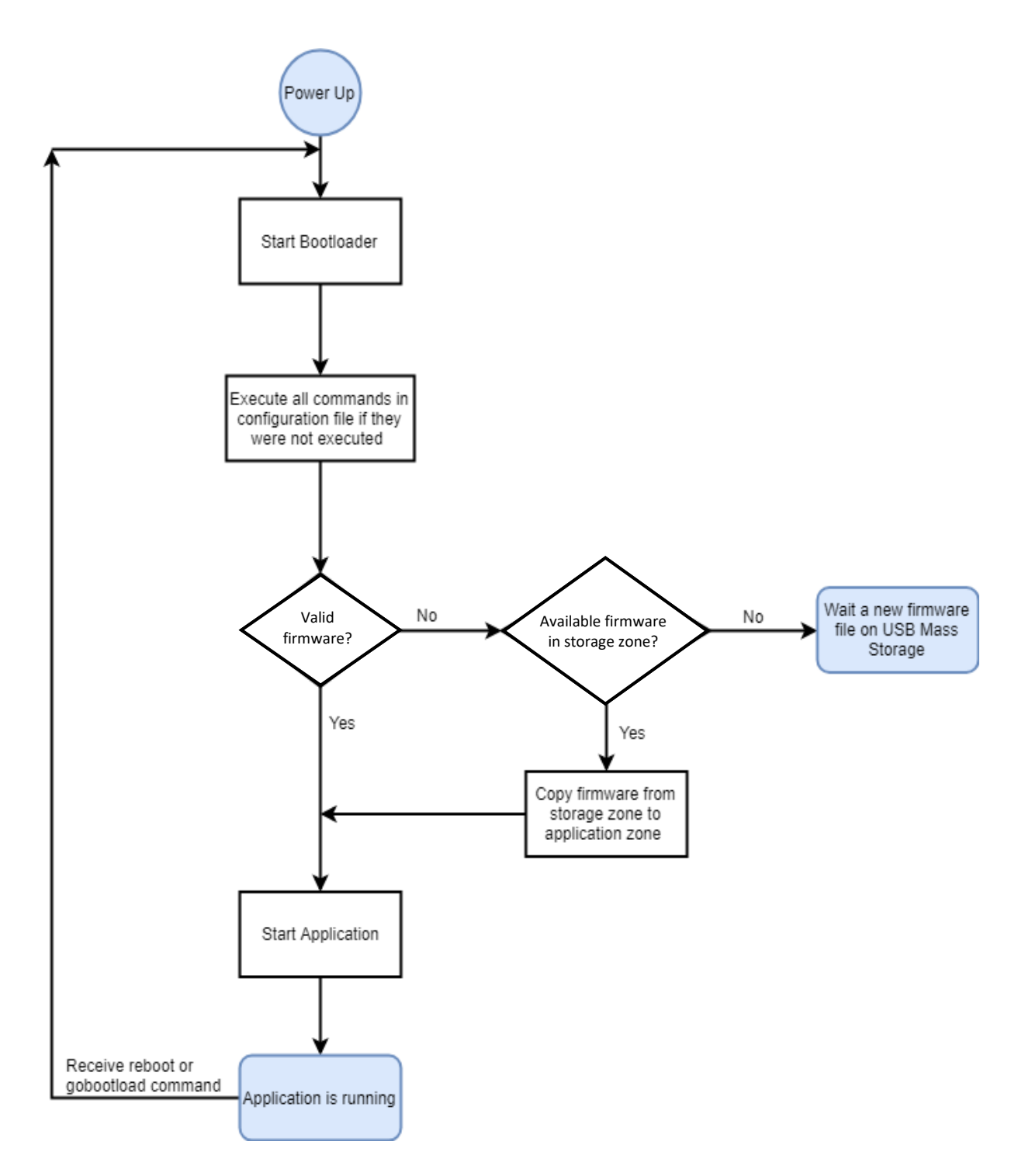

### <span id="page-7-0"></span>**2.4.3 Tabella funzioni LED e Cicalino**

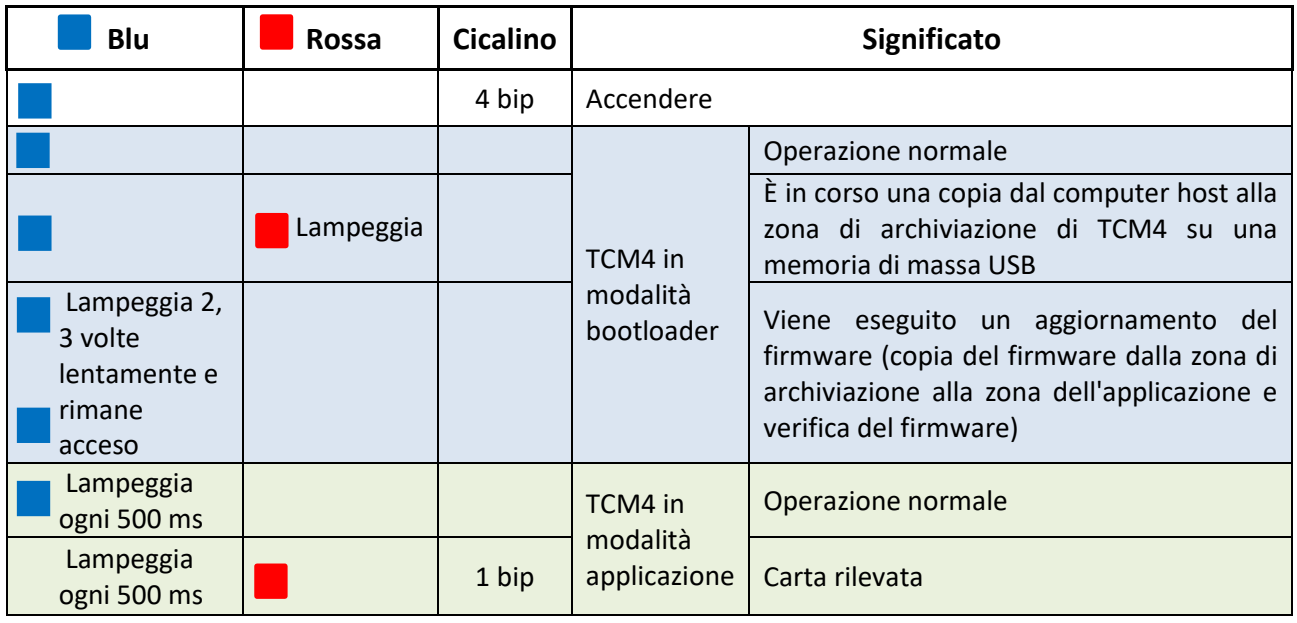

# **3.Configurazione**

TCM4 dispone di un interprete della riga di comando integrato che consente di visualizzare o modificare una serie di parametri predefiniti.

Questi parametri possono essere modificati o visualizzati in tre modi diversi:

- dall'applicazione mobile TCMxManager (disponibile solo su Android) (metodo consigliato)
- o
- da un terminale seriale (come Putty)
- o
- da un file di configurazione.

I prossimi paragrafi descriveranno i parametri del TCM4 e il modo in cui sono configurati.

# **Parametri TCM4**

Di seguito vengono descritti i parametri del TCM4 e i loro possibili valori:

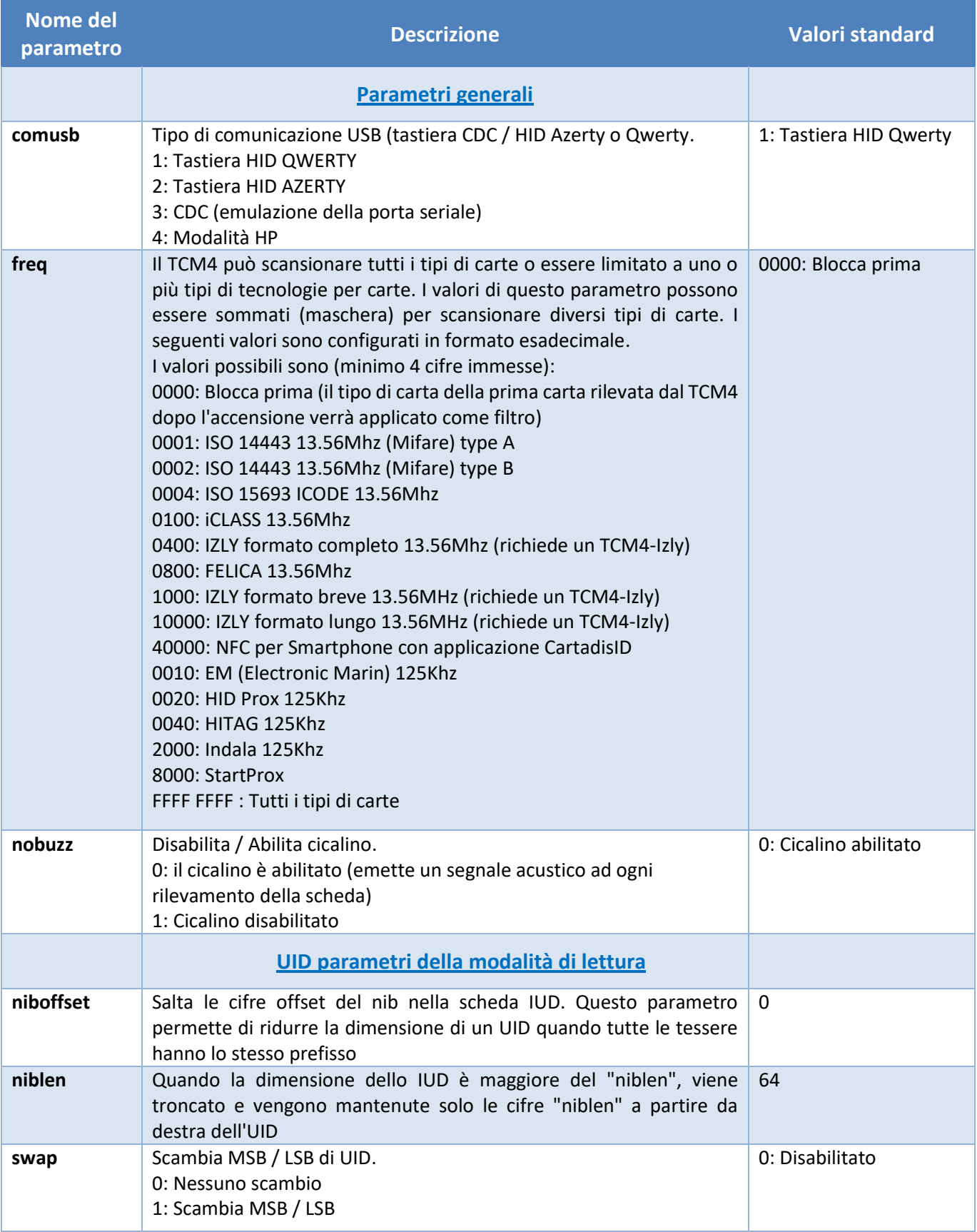

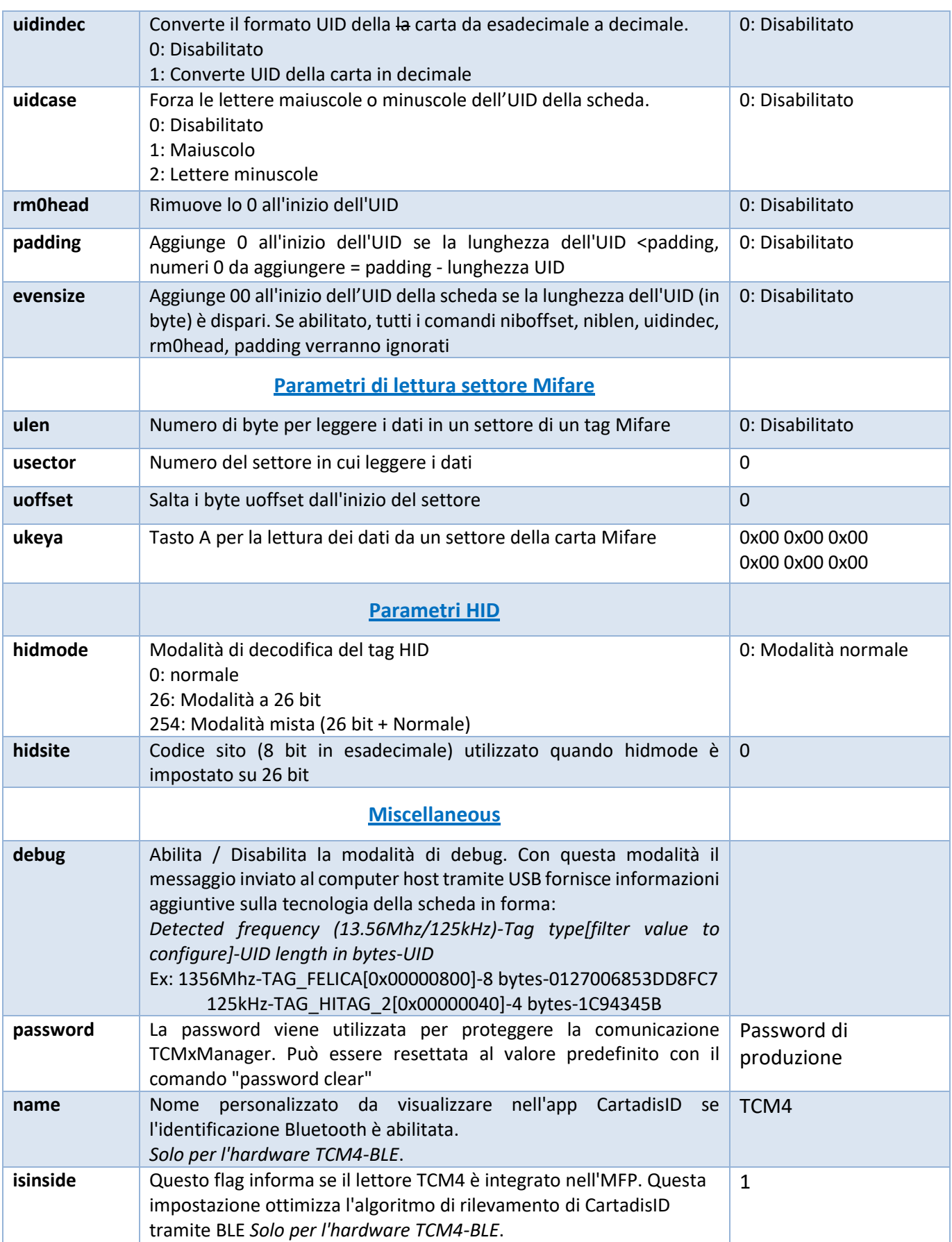

# **3.2 Modifica**

### **3.2.1 Con l'app TCMxManager (consigliato)**

TCMxManager è un'applicazione che consente di configurare e analizzare un lettore di carte Cartadis compatibile, come TCM4. Questo strumento è destinato ai tecnici della manutenzione.

TCMxManager è disponibile su Android Play Store. È compatibile solo con i dispositivi Android e richiede l'attivazione di NFC sul dispositivo.

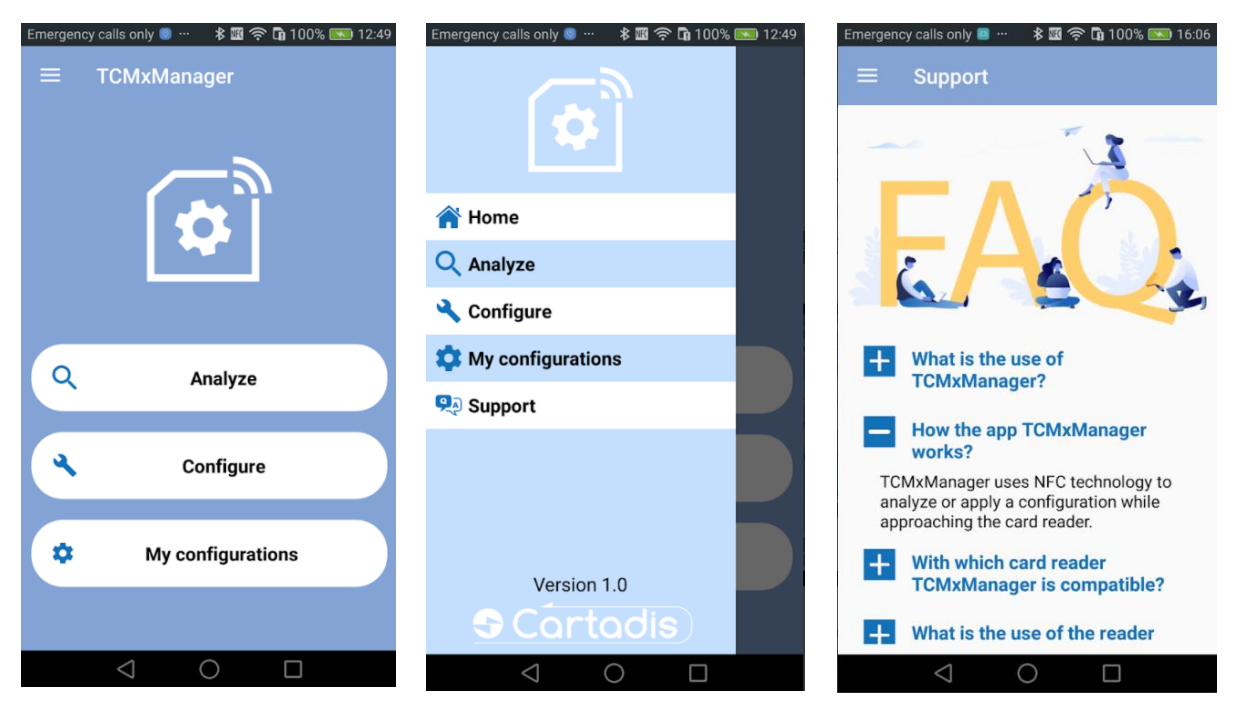

È necessario conoscere la password del lettore TCM4 per poterla analizzare o configurarla (vedere § 3.2.1.2).

#### **3.2.1.1 Analisi di un lettore**

Per analizzare i parametri TCM4, selezionare il pulsante "Analizza" e avvicinare il telefono cellulare a TCM4 per recuperare i parametri. Dopo un beep, tutti i parametri del TCM4 possono essere visualizzati cliccando sul pulsante "Visualizza configurazione":

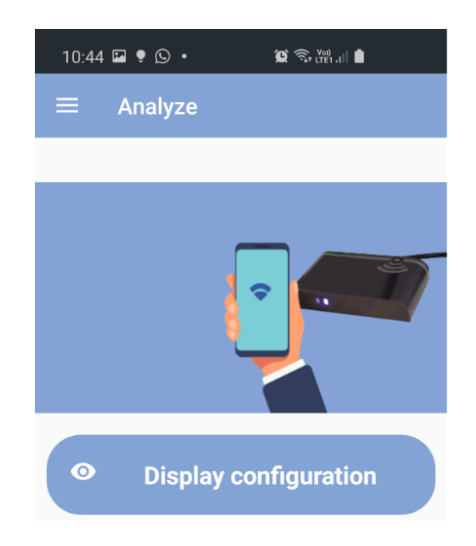

Alla voce "Dettagli" spostando il dito sullo schermo si scorrono i parametri:

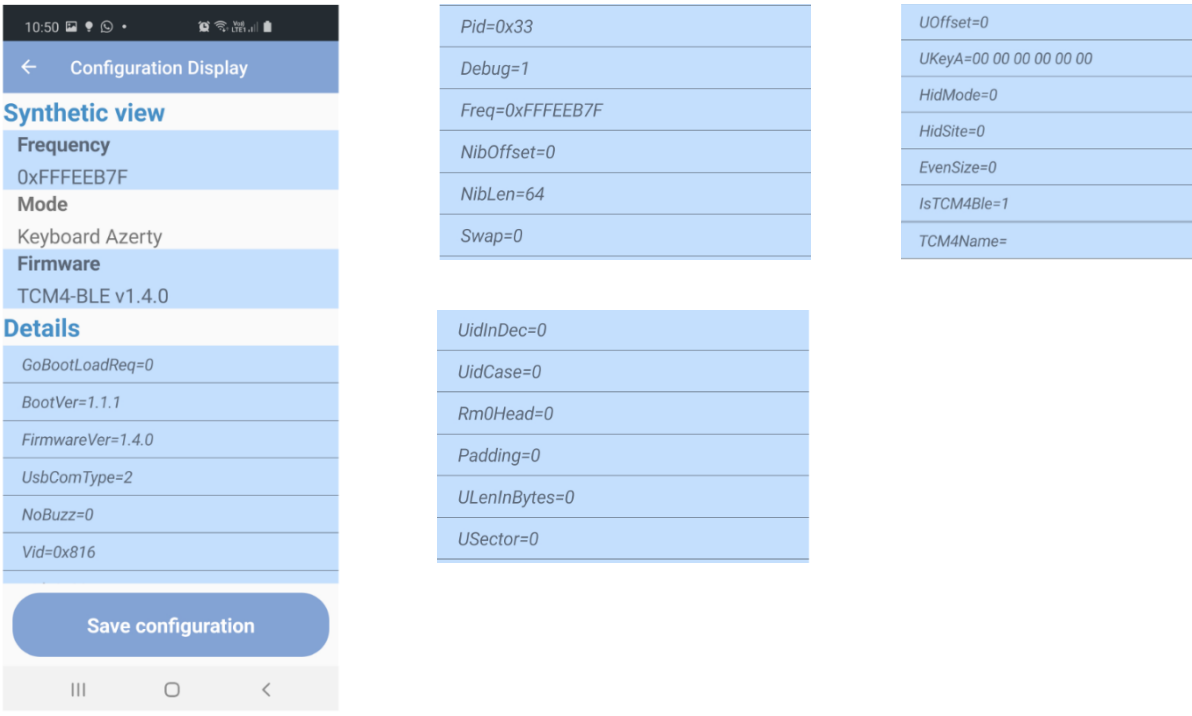

Il pulsante "Salva configurazione" consente di salvare la configurazione recuperata sul file system del telefono.

#### **3.2.1.2 Configurare un lettore**

Applicare una configurazione a TCM4 avviene tramite il pulsante "Applica configurazione", selezionare una configurazione e avvicinare il telefono cellulare a TCM4. In caso di successo, viene visualizzato un messaggio dopo 2 bip. In caso contrario, viene visualizzato un messaggio di errore.

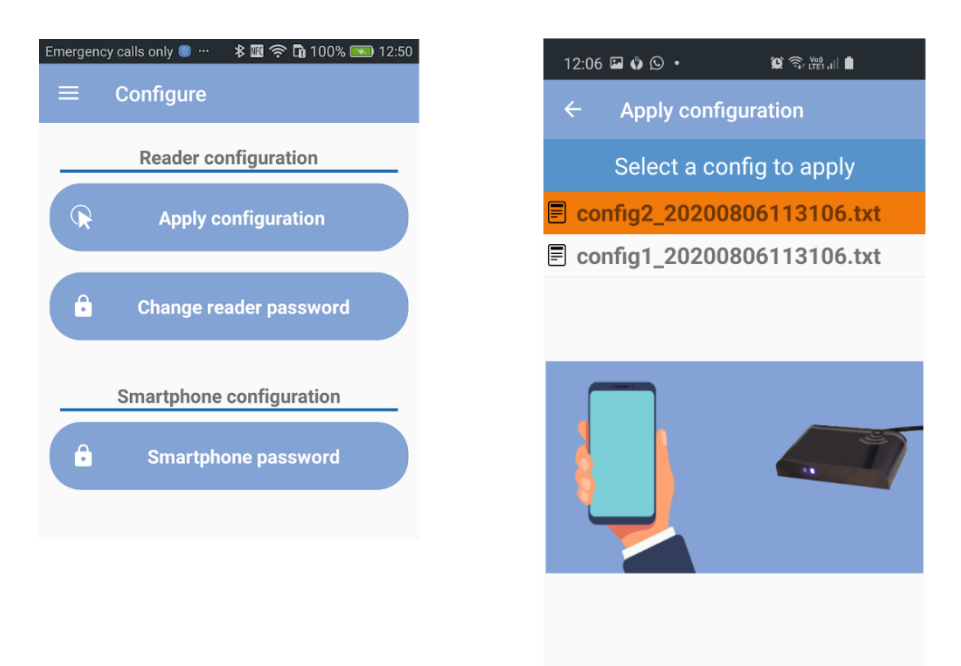

Puoi anche importare una configurazione esistente copiando questa configurazione in Memoria interna / TCMxManager / TCM4Configs nel file system del tuo telefono. Quindi troverai questa configurazione importata nella schermata "Applica configurazione".

#### <span id="page-13-0"></span>**3.2.1.3 Meccanismo di password del lettore**

Una password del lettore viene utilizzata per proteggere gli scambi tra TCMxManager e TCM4. Solo un tecnico che conosce la password di un lettore può analizzarla e configurarla con TCMxManager.

Per utilizzare TCMxManager per analizzare e configurare un TCM4, è quindi necessario prima inserire la password TCM4 nella propria applicazione. Questa password deve essere inserita nel parametro "password smartphone" e deve corrispondere alla password del lettore TCM4.

Quando si configura un TCM4 per la prima volta con TCMxManager, viene impostata una "password lettore" nel TCM4. Questa password predefinita del lettore viene impostata automaticamente sulla "password dello smartphone" del tecnico che esegue la configurazione per la prima volta.

Quando si utilizza TCMxManager su diverse flotte di lettori di carte (con password diverse), ricordarsi di inserire la password dello smartphone corrispondente alla flotta corrente prima di utilizzare l'app.

È possibile modificare la password del lettore tramite l'applicazione TCMxManager (è necessario conoscere la vecchia password).

In caso di smarrimento della password del TCM4 è possibile ripristinarla tramite PC e la modalità di configurazione del terminale seriale (vedere § 3.2.2). La password del TCM4 viene ripristinata dal comando «password clear ».

#### **3.2.2 Tramite riga di comando in modalità applicazione**

La modalità applicazione significa che il lettore TCM4 sta eseguendo l'applicazione (al contrario della modalità bootloader).

È possibile comunicare con il TCM4 tramite una porta seriale del PC virtuale solo quando il TCM4 è in modalità applicazione, ovvero quando il LED blu lampeggia.

Tutti i parametri del TCM4 possono essere modificati o visualizzati tramite un terminale seriale (come Putty su Windows). Non importa come sia configurato il tuo TCM4, non appena è collegato a un PC, si dichiara come dispositivo composito USB CDC e HID.

• La porta seriale del PC deve essere configurata come di seguito:

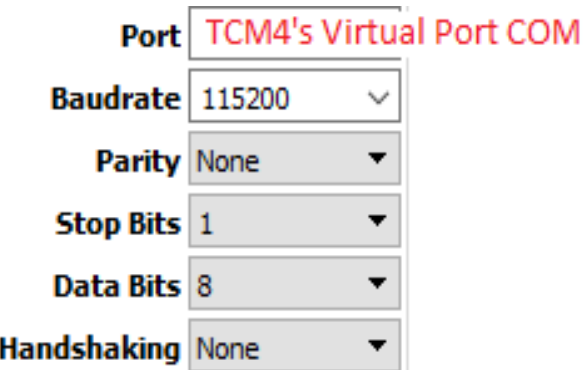

• Tutti i comandi TCM4 vengono visualizzati inserendo "help" o "?".

Nello screenshot seguente, la prima colonna indica se il parametro può essere modificato quando TCM4 è in modalità applicazione ("For\_App"), modalità bootloader ("For\_Boot") o qualunque sia la modalità ("For\_All").

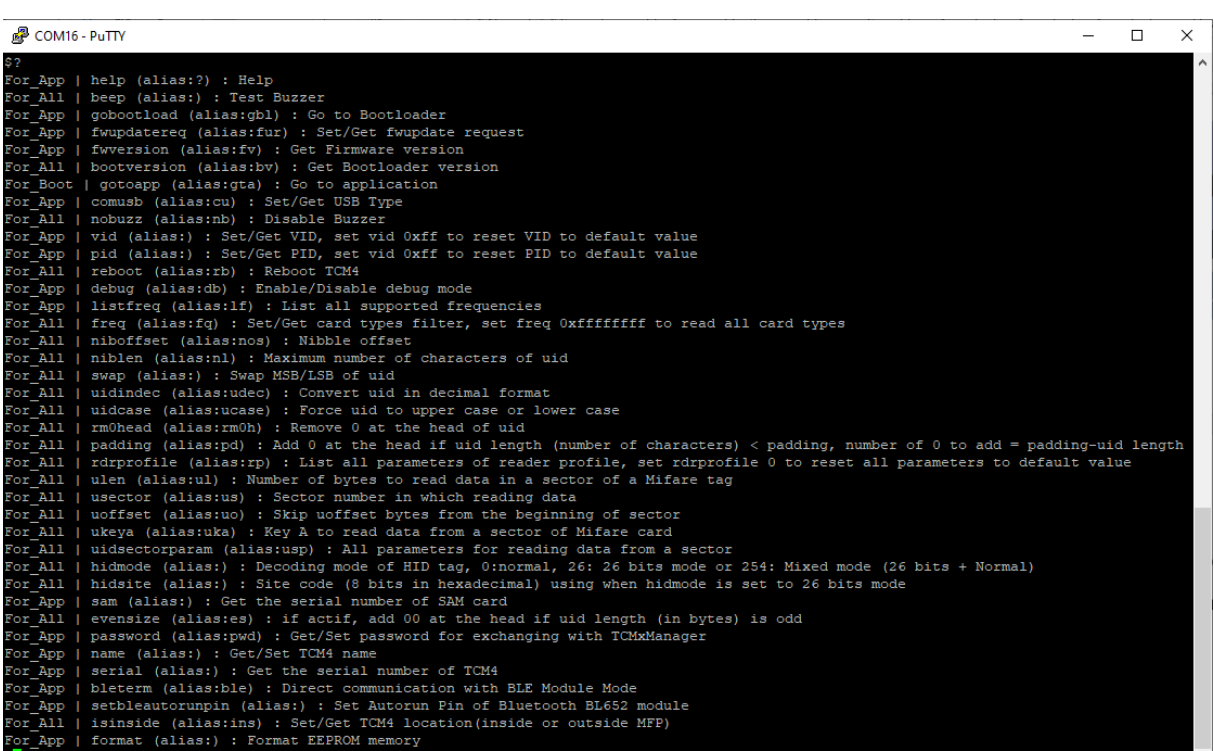

### **3.2.3 Da un file di configurazione in modalità bootloader**

Puoi identificare il tuo TCM4 è in modalità bootloader quando il LED blu è acceso e non lampeggia. Se desideri passare dalla "modalità applicazione" alla "modalità bootloader", devi inserire il comando "**gobootload**" in un terminale seriale come Putty, vedi sopra.

Una volta che il tuo TCM4 è in modalità bootloader, puoi leggere / scrivere i parametri del TCM4 utilizzando un file di configurazione.

• Non appena TCM4 è in modalità bootloader, viene reso visibile sul computer host e si comporta come una chiave USB con il nome "**TCM4 BOOT**".

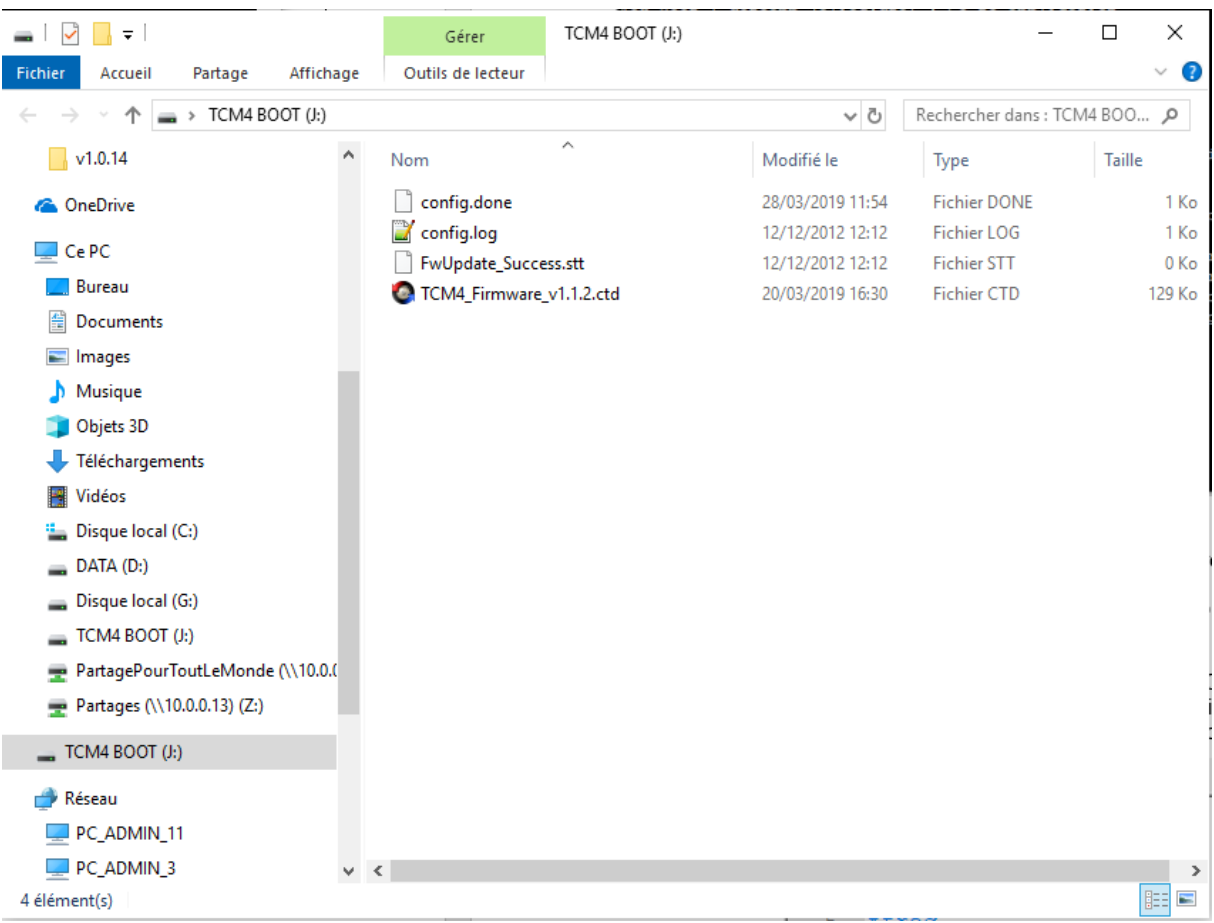

• Il nome del file di configurazione è **config.cmd**, contiene diversi comandi da eseguire. Dopo l'esecuzione del file **config.cmd**, troverai 2 file nella directory BOOT di TCM4: **config.done** e config.log che sono i risultati di tutti i comandi eseguiti.

Di seguito è riportato un esempio di file di configurazione e file dei risultati:

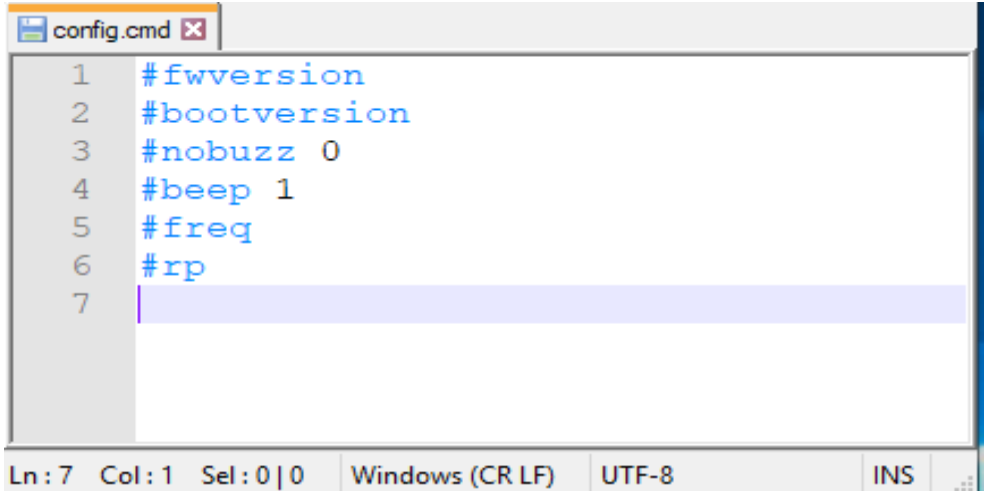

 $\boxed{1}$  config log  $\boxed{2}$ 

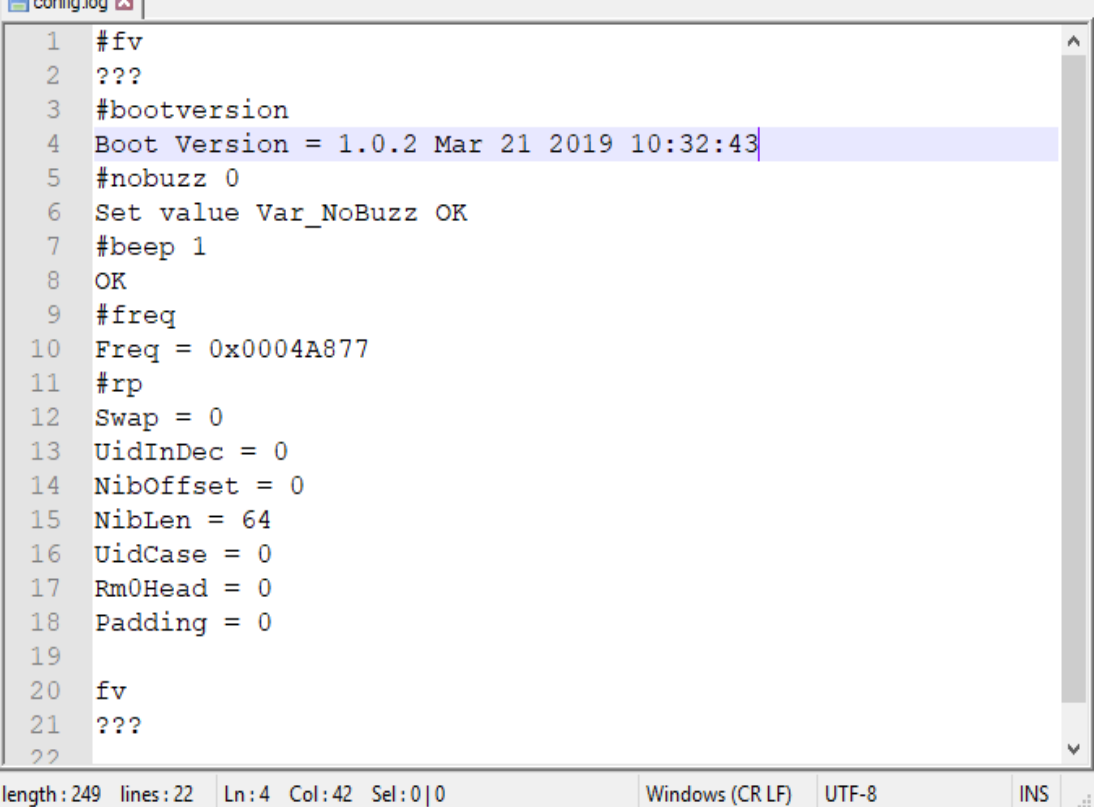

- Per eseguire comandi in un file di configurazione da TCM4, è necessario seguire le seguenti istruzioni:
	- o Accedere all'unità TCM4 appena montata (TCM4 BOOT).
	- o Elimina il file config.done e il file config.log.
	- o Copiare un nuovo file config.cmd in TCM4 BOOT.
	- o TCM4 dovrebbe disattivarsi e riattivarsi automaticamente.
	- o Se l'esecuzione del file di configurazione ha avuto successo, otterrai un nuovo file config.done e un file config.log. Consulta il file config.log per conoscere il risultato.

# **4.Firmware**

# <span id="page-17-0"></span>**Aggiornamento del firmware TCM4**

Il firmware TCM4 può essere aggiornato tramite interfaccia USB passando alla **modalità bootloader**. Come saprai, in questa modalità, TCM4 è visibile come una chiavetta USB.

Per ricordartelo, si entra in modalità bootloader eseguendo il comando "gobootload" in un terminale seriale in modalità applicazione. Quando TCM4 è in modalità bootloader, un file del firmware (**TCM4\_Firmware\_vx.x.x.ctd**) e uno stato dell'operazione di aggiornamento precedente sono visibili nella root del dispositivo.

Per aggiornare il firmware di un nuovo TCM4, è necessario seguire le seguenti istruzioni:

- Navigare al TCM4 appena montato (TCM4 BOOT)
- Elimina il **file TCM4\_Firmware\_vx.x.x.ctd**
- Copiare un nuovo file firmware in TCM4 BOOT
- TCM4 dovrebbe disattivarsi e riattivarsi automaticamente.

L'aggiornamento è riuscito se è presente il file di stato **FwUpdate\_Success.stt**.

Tutti gli stati di aggiornamento del firmware sono descritti di seguito:

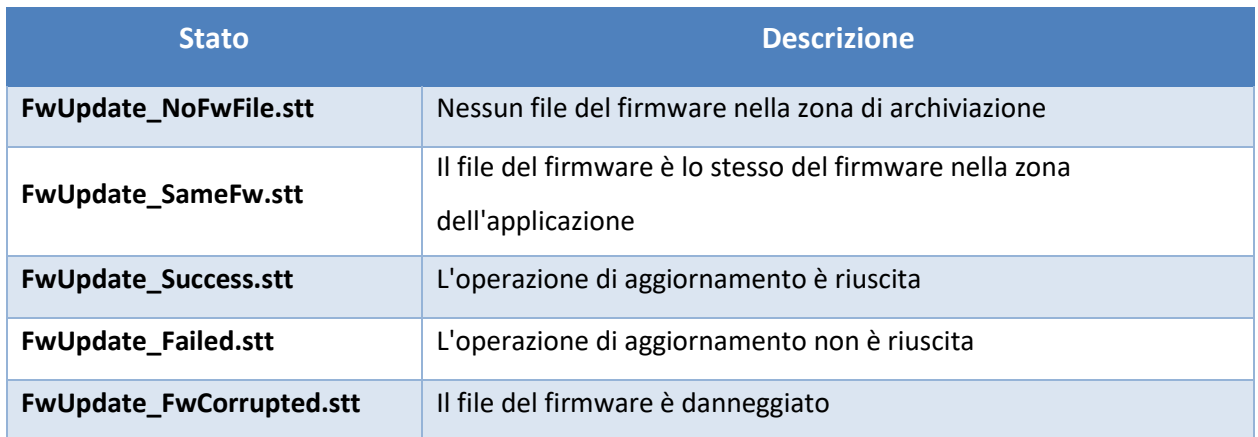